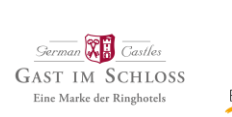

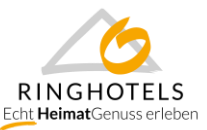

# **Leitfaden – Abfrage Web/Print - für Hotels -**

Liebe Ringhoteliers,

auf zahlreichen Wunsch Raten, Angebote und allgemeine Einstellungen in Dirs21 hotelseitig selbst bearbeiten zu können, haben wir die Abfrage II – Web/Print in diesem Jahr für Sie verkürzt.

Sie haben demnach nun an vielen Stellen mehr Berechtigung, um Ihre Daten selbstständig und ggf. tagesaktuell pflegen zu können.

Wie Sie der E-Mail mit Versand der Abfrage II entnehmen konnten, bitten wir Sie die folgenden Punkte bis zum 02.07. in Dirs21 zu erledigen:

- 1. Ladung der Messe- oder Hochsaisonzeiträume unter "Einstellungen Saisonzeiten & Messen"
- 2. Ladung der Kosten für Kinder und zusätzliche Erwachsene unter "Kontingente & Raten -Staffelpreise"
- 3. Aktualisierung der D21-Standardrate, inkl. Preise für Messezeiträume bis zum **31.12.2020**
- 4. Aktualisierung Ihrer Standard- und saisonalen Messe-Stornierungsbedingungen für die Dirs21- Standardrate, sowie den Channelswitch
- 5. Verlängerung Ihrer Raten (inkl. Messeraten) und Pauschalen (inkl. HeimatGenuss und Champagnerträume) für Fremd- und Direktvertrieb unter "Kontingente & Raten – Raten", sowie "Kontingente & Raten – Angebote"
- 6. Anpassung der Kreditkartenakzeptanz unter "Stammdaten Adresse & Kontakt"
- 7. Aktualisierung der Angaben zu Zusatzleistungen wie z.B. Frühstück, Kurtaxe/Bettensteuer

Auf den nächsten Seiten finden Sie zu den o.g. to do´s einen Leitfaden, der Ihnen bei den Einstellungen behilflich sein soll. Die meisten Funktionen sind Ihnen aber auf Grund der Ladung von individuellen Raten und Bedingungen, Zusatzleistungen etc. in vielen Fällen aber schon bekannt.

Sollten dennoch Fragen auftreten, steht Ihnen das Distributionsteam unter 089-45870320 aber auch gerne telefonisch zur Seite!

Herzliche Grüße

**Ann-Kathrin Grünewald, Elisa Wintschnig, Shana-Lee Petrasch**

Team Distribution & Reservierung Tel.: 089 45 87 03-20 E- Mail: [info@ringhotels.de](mailto:info@ringhotels.de)

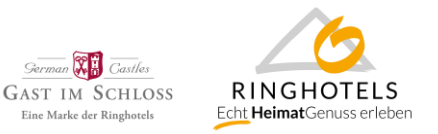

#### **1. Ladung der Messe- oder Hochsaisonzeiträume**

Sie können zentral einmalig alle Messe- oder Hochsaisonzeiträume im Dirs21 Office anlegen. So haben sie später bei der Ratenladung die Möglichkeit, diese Zeiträume innerhalb einer Rate direkt in einem Dropdown-Menü auswählen zu können anstatt in jeder Rate die Daten einzeln eingeben zu müssen.

Öffnen Sie das Menü "Einstellungen" und das Untermenü "Saisonzeiten & Messen"

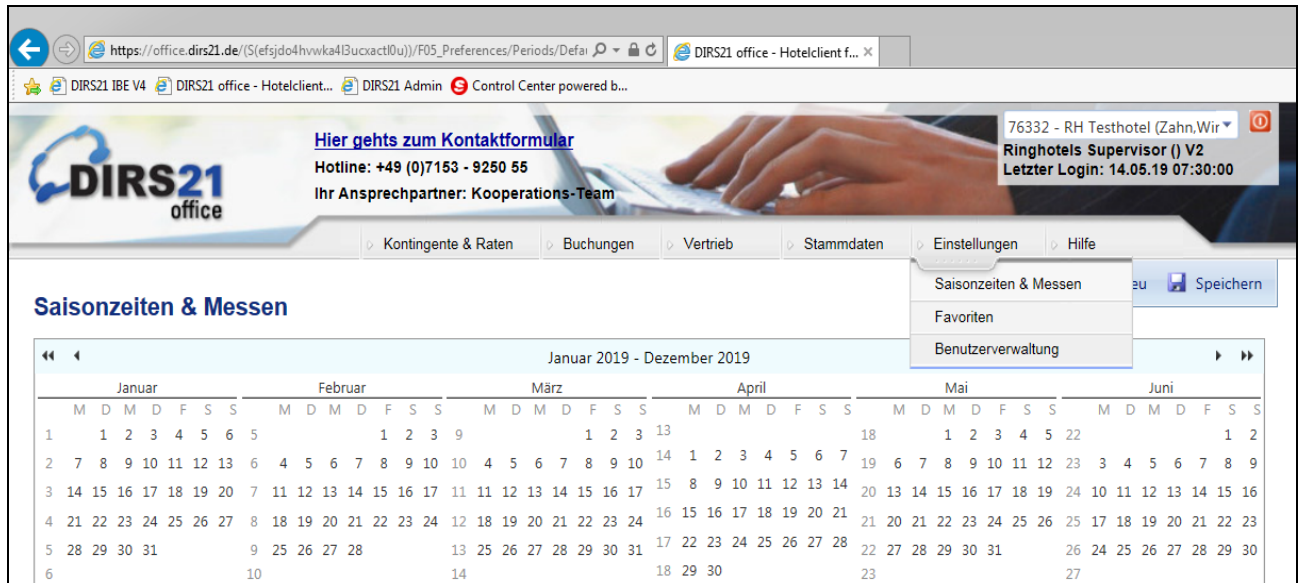

Löschen Sie abgelaufene Messen über das Symbol mit dem Mülleimer, oder überschreiben Sie die Felder mit dem Namen und Zeitraum einer aktuellen Saisionzeit.

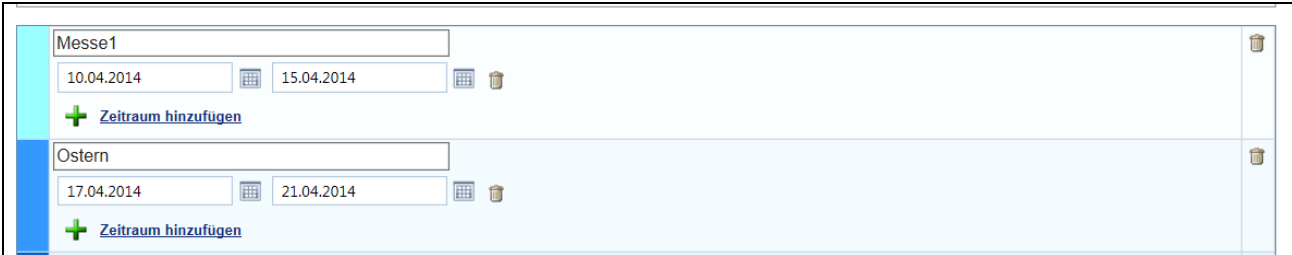

Wenn Sie eine neue/weitere Saisonzeit anlegen möchten, ist dies über den Button "Neu" rechts oben möglich

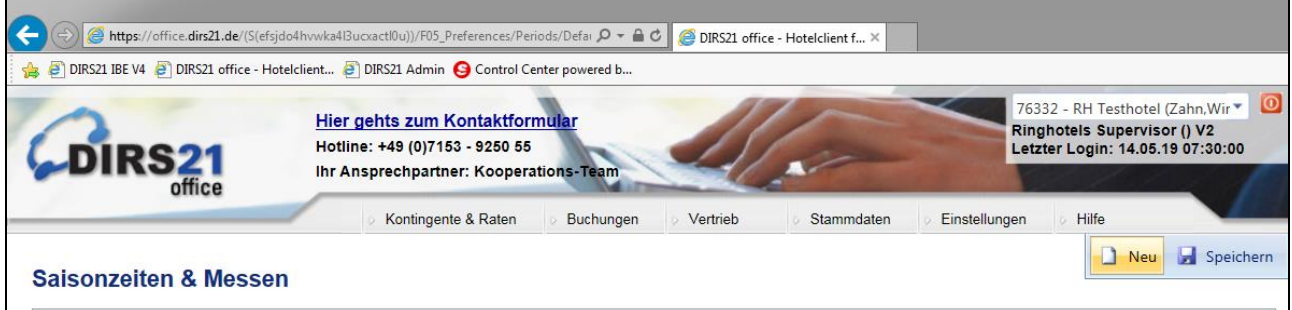

Die neue Saisonzeit fügt sich in der Liste ganz unten an.

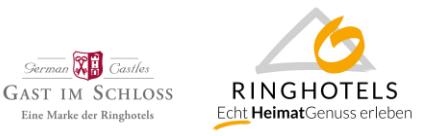

Bitte beachten Sie, dass es sich erfahrungsgemäß bewährt nach jeder Eingabe einer einzelnen Saisonzeit zu speichern (Button oben rechts). Häufig wird bei Eingabe mehrerer Saisonzeiten nur die letzte Eingabe gespeichert und die vorherigen Eingaben fallen wieder auf den überschriebenen Wert zurück.

### **2. Ladung der Kosten für Kinder und zusätzliche Erwachsene**

Öffnen Sie das Menü "Kontingente & Raten" und das Untermenü "Staffelpreise"

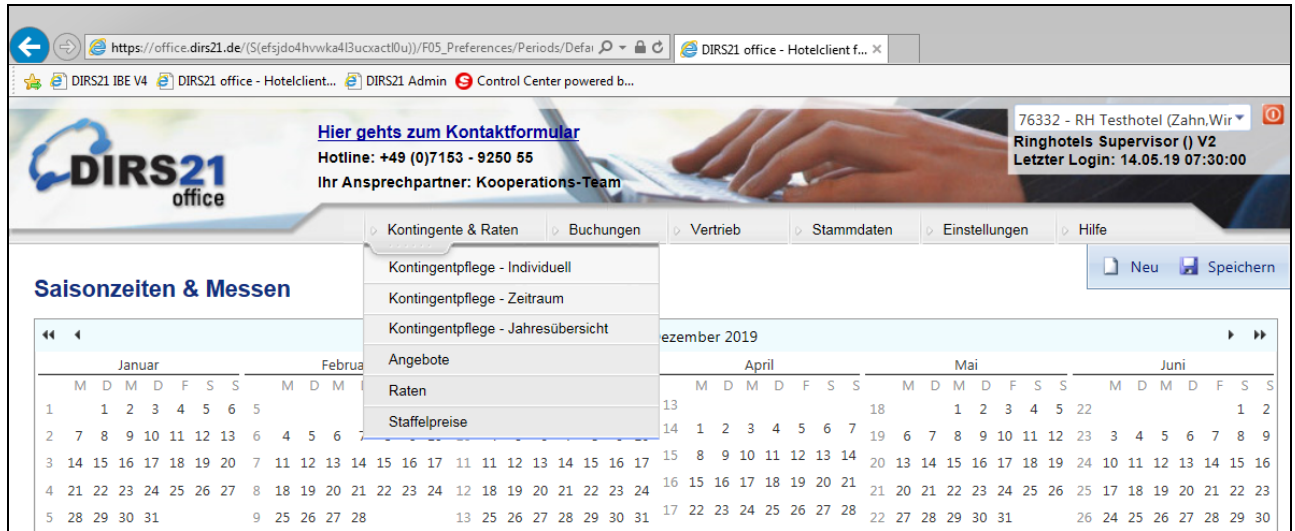

Kontrollieren Sie, ob die eingegebenen Staffelpreise noch aktuell sind.

Über den Button "Neu" können Sie eine neue Staffel anlegen. Über das Symbol mit dem Stift ist es möglich vorhandene Staffelpreise zu editieren

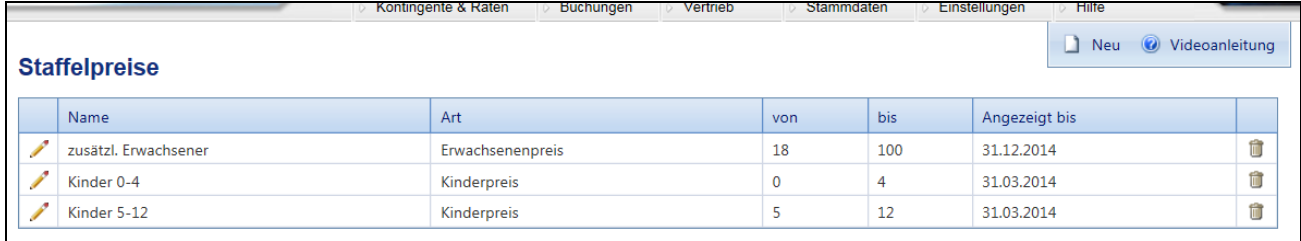

Staffelpreise orientieren sich an der Standardbelegung für den gewählten Zimmertypen. Alle gelb markierten Felder nutzen Sie zur Eingabe eines Aufschlages für zusätzliche Personen, die blauen Felder für einen Abschlag bei niedrigerer Belegung als der Standardbelegung.

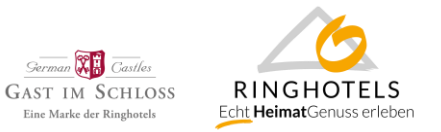

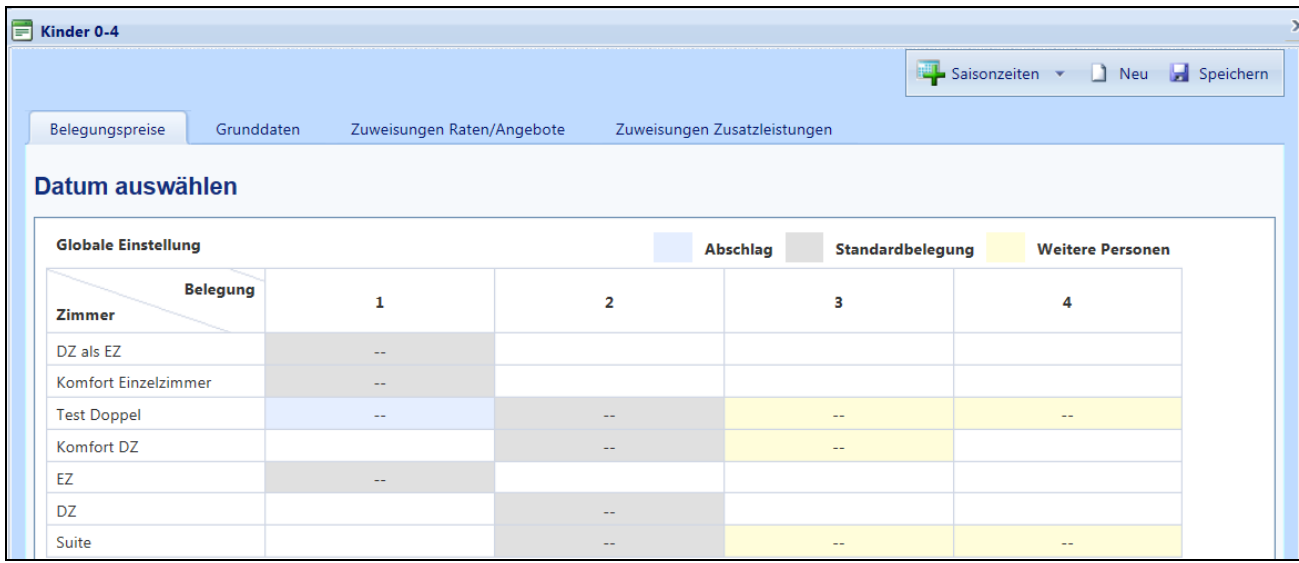

Im Reiter "Grunddaten" definieren Sie den Namen der Staffel, sowie ob es sich um einen Kinder- oder Erwachsenenpreis handelt und innerhalb welcher Altersgrenzen diese Staffel gelten soll:

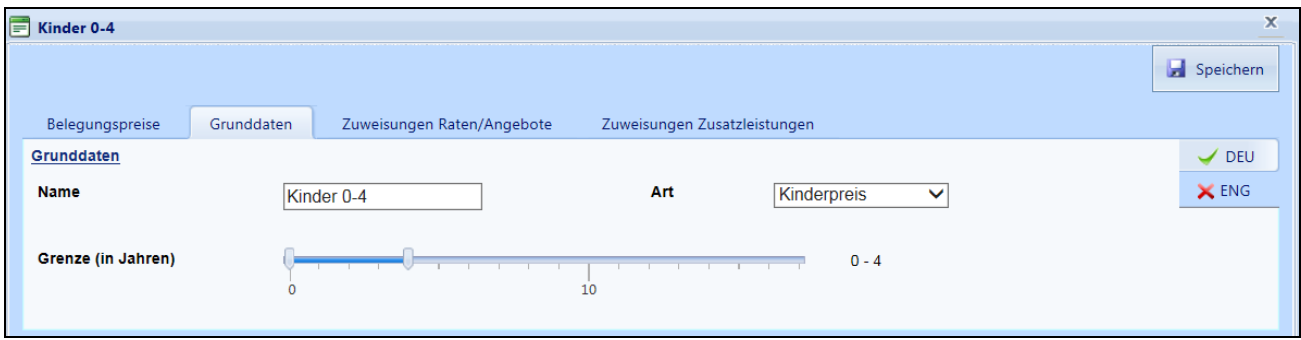

Über die weiteren Reiter können Sie noch feinere Einstellungen vornehmen um diese Staffel z.B. einer bestimmten Rate oder Zusatzleistung zuzuordnen.

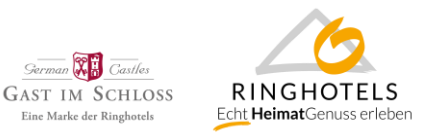

### **3. Aktualisierung der D21-Standardrate, inkl. Preise für Messezeiträume bis zum 31.12.2020**

Grundsätzlich empfehlen wir eine Buchbarkeit von mindestens 365 Tagen im Voraus. Verlängern Sie daher Ihre Verfügbarkeiten und Preise für mindestens die Dirs21 Standardrate, besser auch weitere Raten wie die Portalerate bis 31.12.2020.

Sie können über das Menü "Kontingente & Raten", Untermenü "Kontingentpflege individuell" tageweise Preise und Verfügbarkeiten, sowie Restriktionen setzen

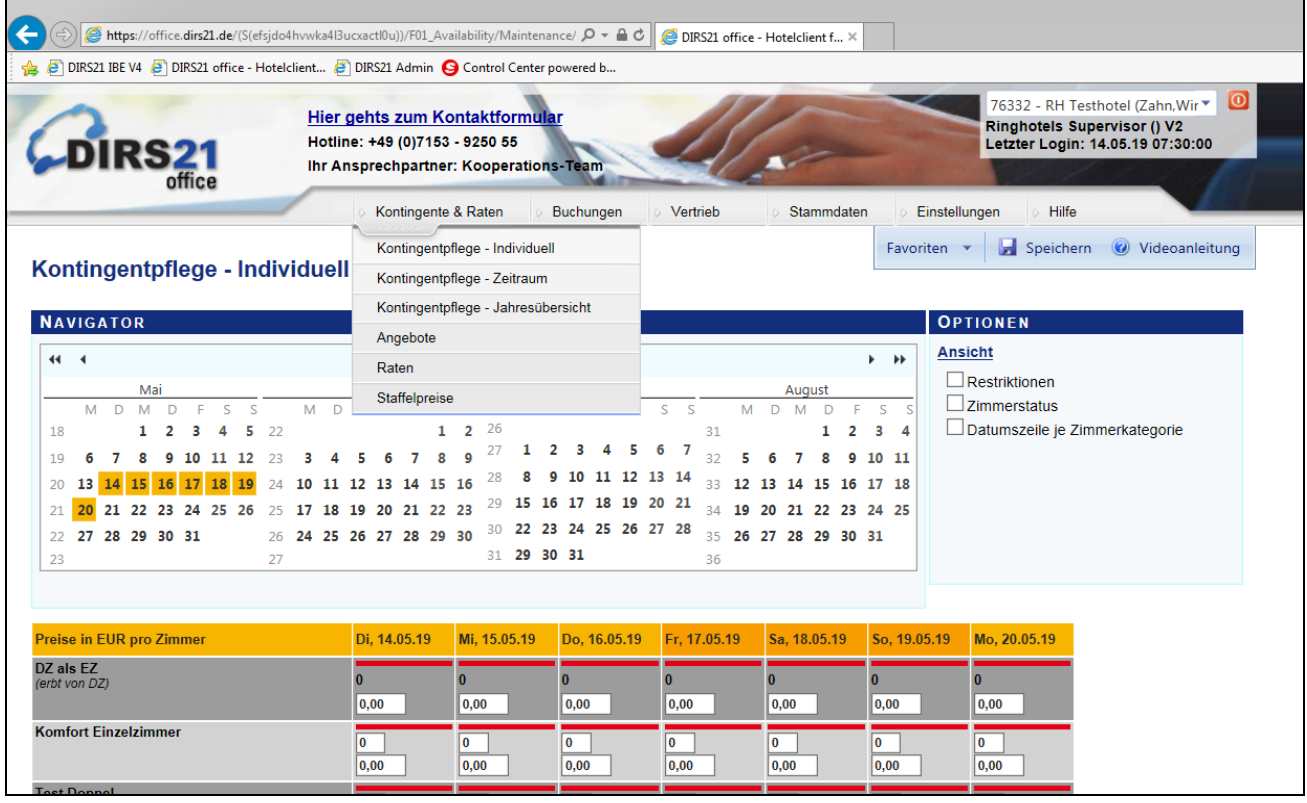

# **Oder über das Untermenü "Kontingentpflege – Zeitraum" für längere Zeiträume Einstellungen vornehmen**

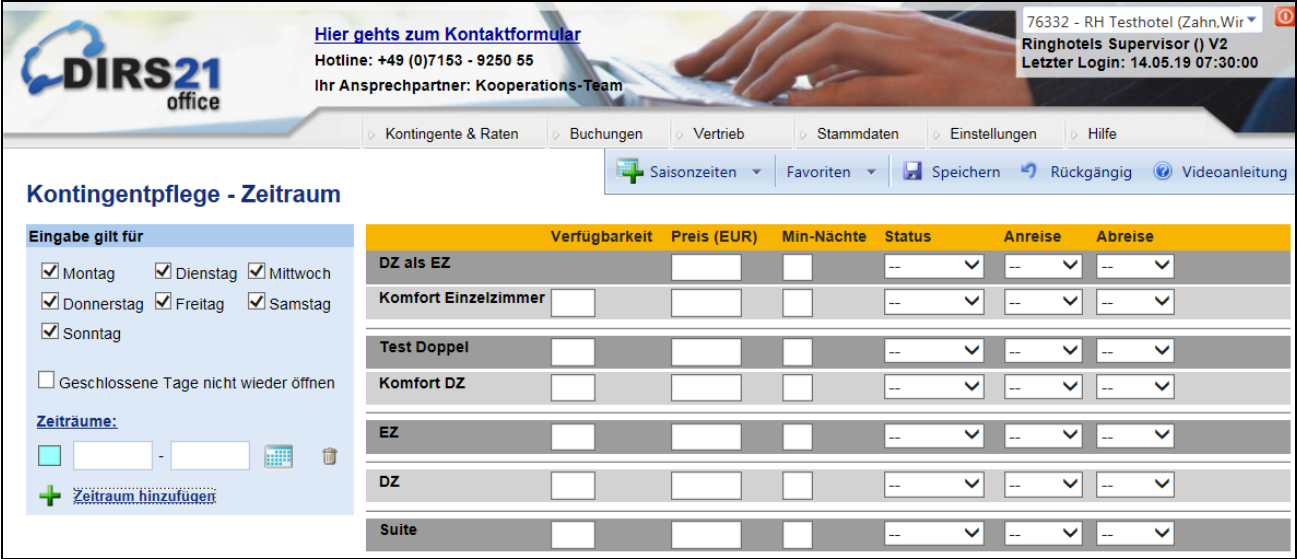

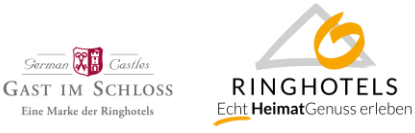

Bitte beachten Sie auch die Preise für Messezeiträume oder Hochsaison anzugeben. Sollten Sie für die Messezeiträume eine eigene Messerate (z.B. Rate "Messepreis GDS/Trust") nutzen, welche die Dirs21 Standardrate schließt (=Exklusivrate) pflegen Sie bitte dort die Messezeiträume und Preise ein.

In diesem Fall pflegen Sie die Daten im Menü "Kontingente & Raten", Untermenü "Raten". Sie können die Rate über das Symbol mit dem Stift editieren und im Reiter "Grunddaten und Zeiträume" die Preise und Zeiträume eintragen in denen diese Raten gelten soll.

Über den Button "Saisonzeiten" können Sie die unter Punkt 1 angelegten Messe-/Saisonzeiten nutzen. In diesem Fall ist das Datum "von" und "bis" vorausgefüllt und sie erkennen auch den hinterlegten Namen z.B. der Messe für diese Zeitraum direkt in der Rate.

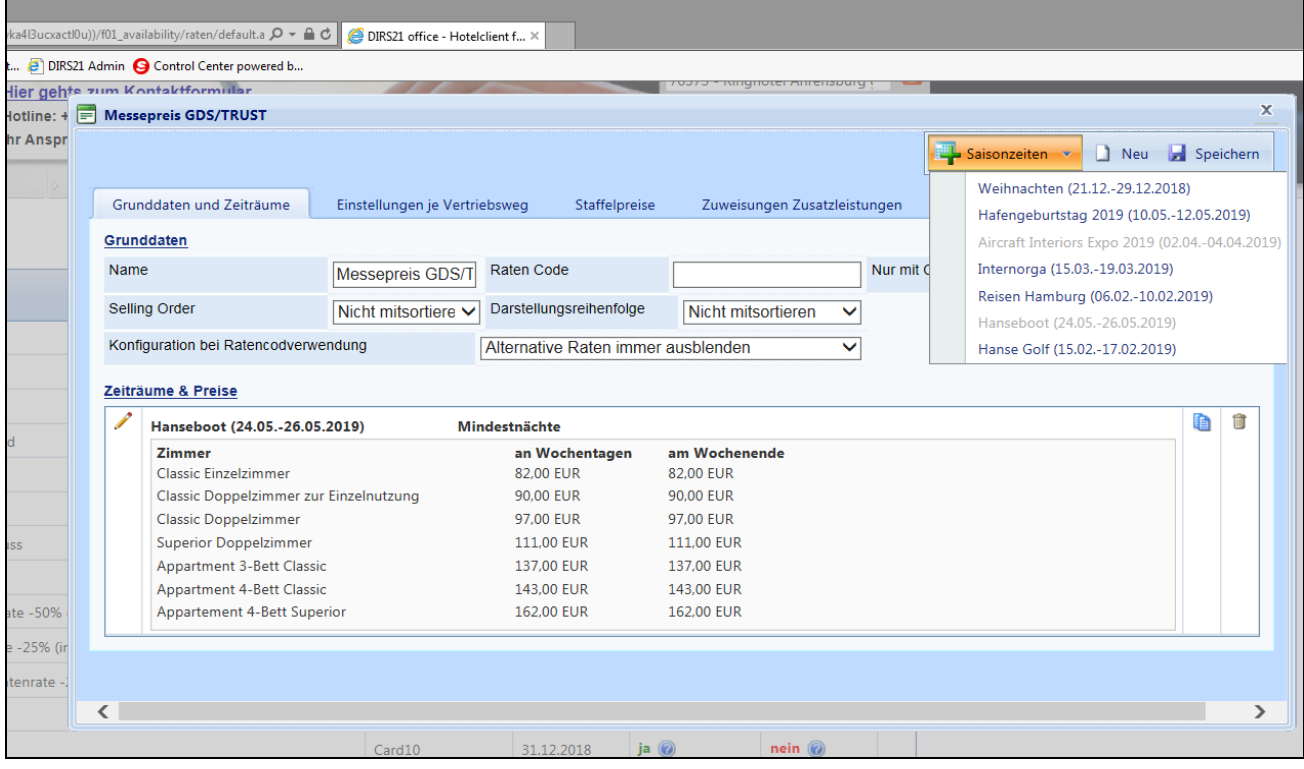

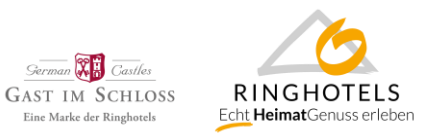

# **4. Aktualisierung Ihrer Standard- und saisonalen Messe-Stornierungsbedingungen für die Dirs21- Standardrate, sowie den Channelswitch**

Über das Menü "Stammdaten", Untermenü "Buchungsbedingungen" pflegen Sie Ihre Stornierungs- und Garantiebedingungen.

Im oberen Bereich befinden sich die Bedingungen die als Standard gelten sollen. Über den Button "Neu" können Sie außerdem weitere Bedingungen für z.B. Messen oder Angebote anlegen. Hier erstellen Sie eine Art Katalog möglicher Bedingungen.

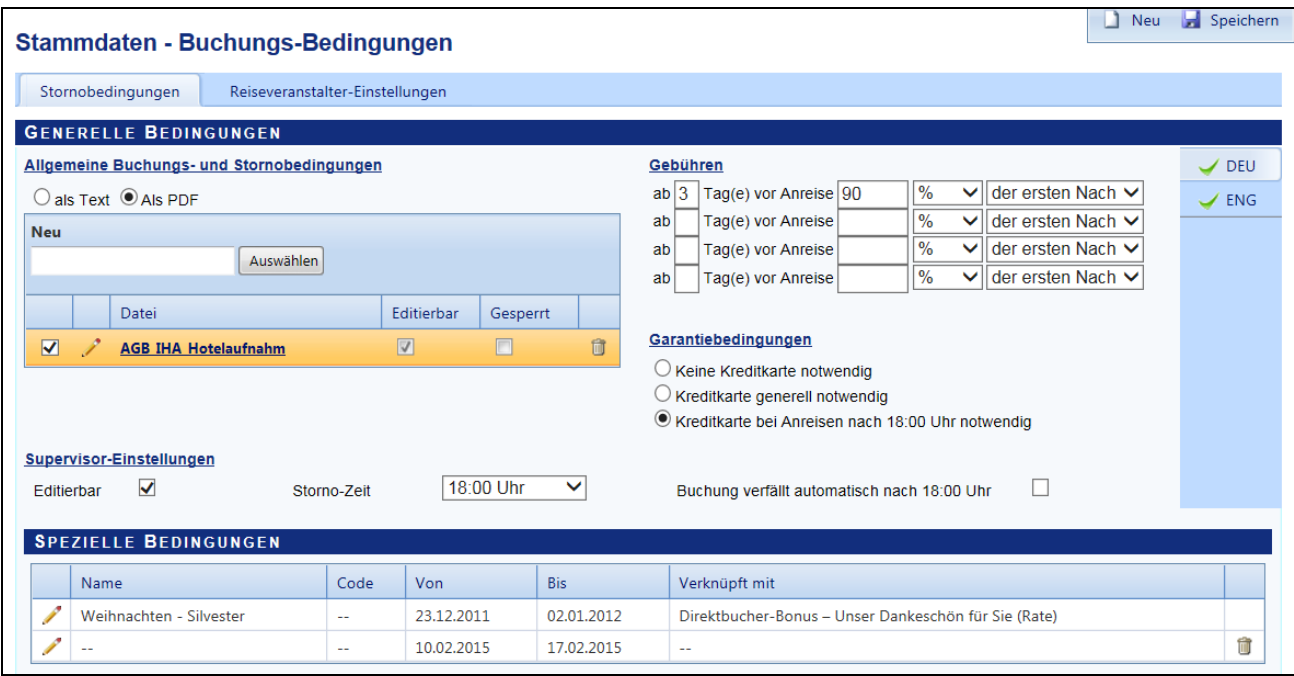

Diese Bedingungen teilen Sie dann allen angelegten Raten zu. Dies ist möglich, wenn Sie innerhalb einer Rate (Menü "Kontingente & Raten", Untermenü "Raten", die Rate über das Symbol mit dem Stift editieren) den Reiter "Einstellungen je Vertriebsweg" wählen und die Zeile "Standardeinstellungen" öffnen. Im Feld "Buchungsbedingungen" können Sie nun die jeweilige Bedingung aus dem vorher erstellten Katalog auswählen.

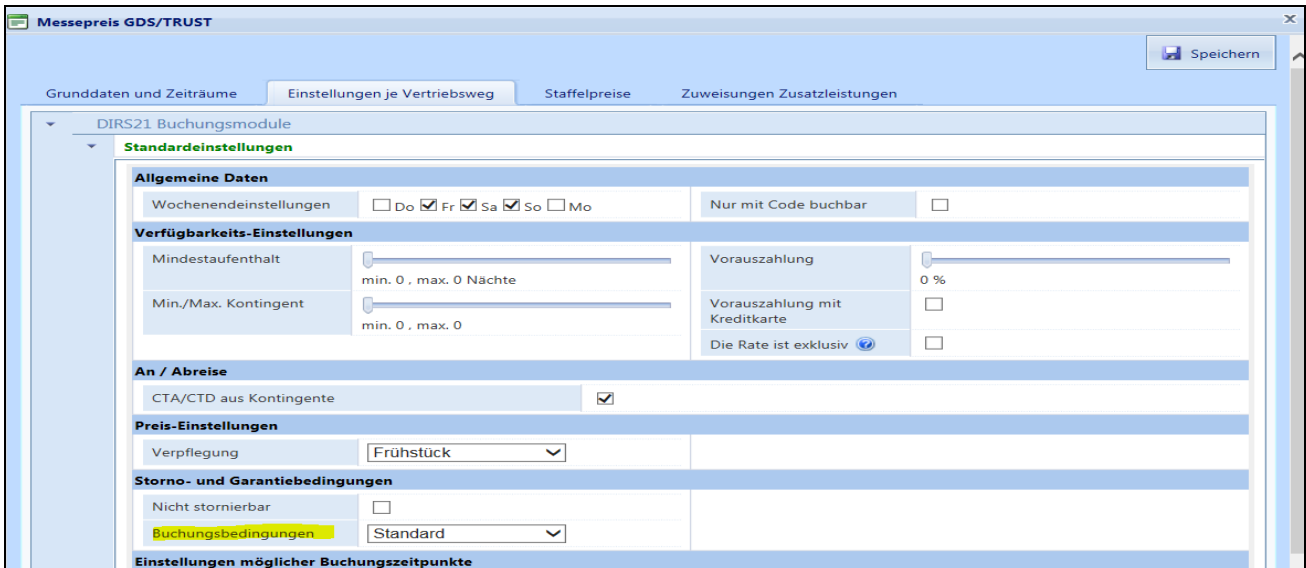

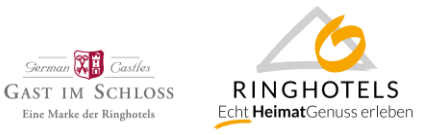

Prüfen Sie bitte außerdem, ob für alle angebundenen Channel die richtigen Bedingungen hinterlegt sind. In den meisten Fällen sind diese Einstellungen in den Extranets der OTAs zu pflegen.

Sollten Sie Änderungen an Bedingungen für GDS-Buchungen wünschen, teilen Sie uns diese bitte per E-Mail an [info@ringhotels.de](mailto:info@ringhotels.de) mit. Diese können nur noch in SynXis direkt gepflegt werden.

## **5. Verlängerung Ihrer Raten (inkl. Messeraten) und Pauschalen (inkl. HeimatGenuss und Champagnerträume) für Fremd- und Direktvertrieb**

Über das Menü "Kontingente & Raten", Untermenü "Raten" verlängern Sie bitte (editieren ist über das Symbol mit dem Stift möglich) Ihre Raten. Wir empfehlen eine Buchbarkeit für mind. 365 Tage im Voraus online zu stellen.

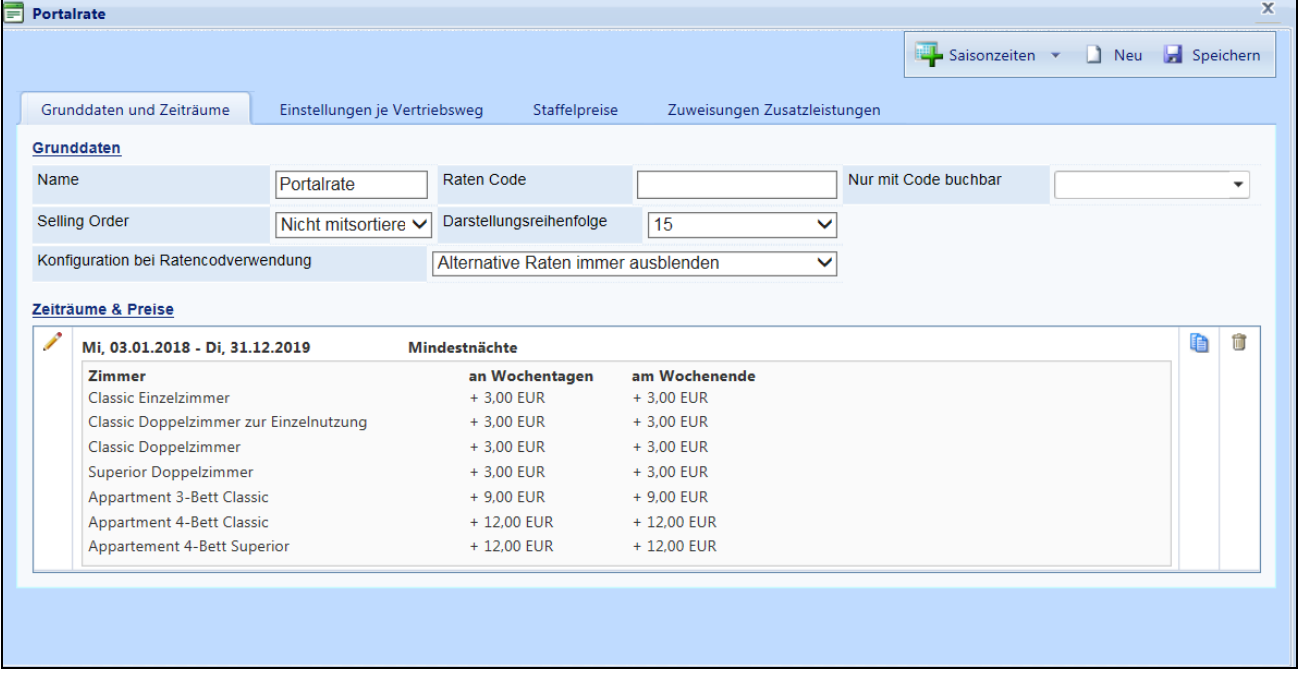

Außerdem pflegen Sie bitte alle Pauschalen, inklusive der Leistungen, Bedingungen, Preise und Verfügbarkeiten für das Champagnerträume- und HeimatGenuss Arrangement. Dies ist möglich über das Menü "Kontingente & Raten", Untermenü "Angebote". Hierfür wurden zur Bearbeitung alle Berechtigungen für Sie freigegeben.

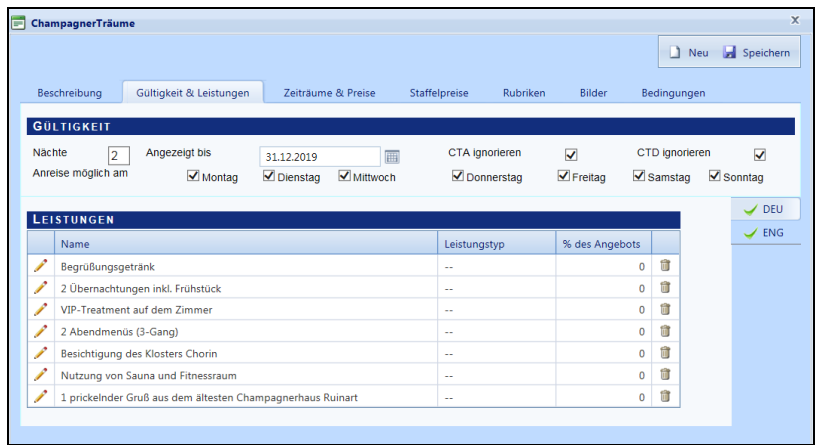

Bitte beachten Sie hierzu auch den Leitfaden zu HG Travel.

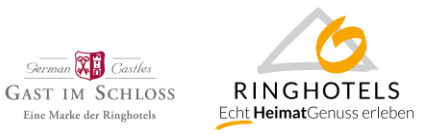

### **6. Anpassung der Kreditkartenakzeptanz**

Im Menü "Stammdaten", Untermenü "Adresse & Kontakt" legen Sie bitte fest, welche Kreditkarten in Ihrem Unternehmen akzeptiert werden.

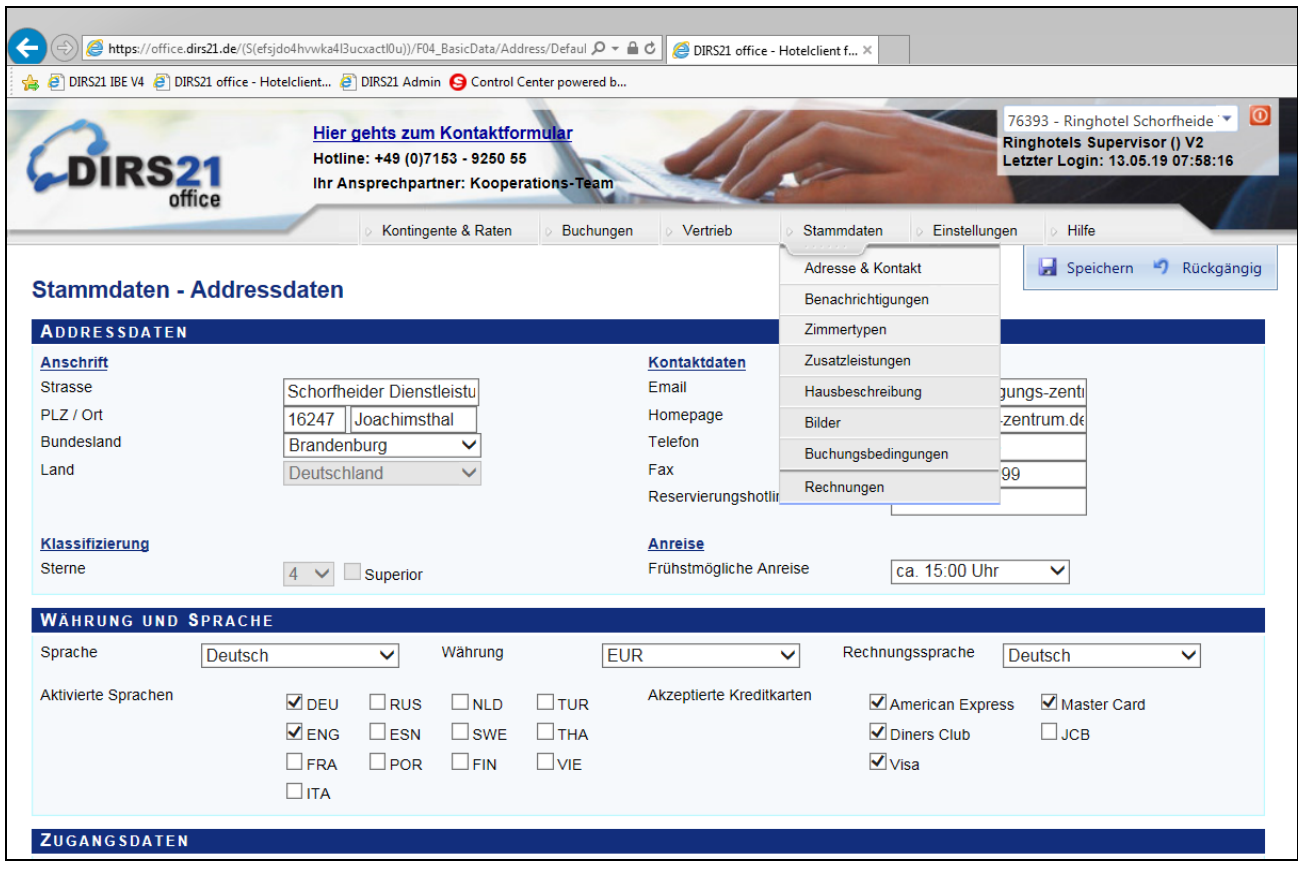

### **7. Aktualisierung der Angaben zu Zusatzleistungen wie z.B. Frühstück, Kurtaxe/Bettensteuer**

Über das Menü "Stammdaten", Untermenü "Zusatzleistungen" prüfen Sie bitte ob die Einstellungen und Preise, sowie die Gültigkeit Ihrer Zusatzleistungen noch aktuell ist und verlängern diese bis 31.12.2020.

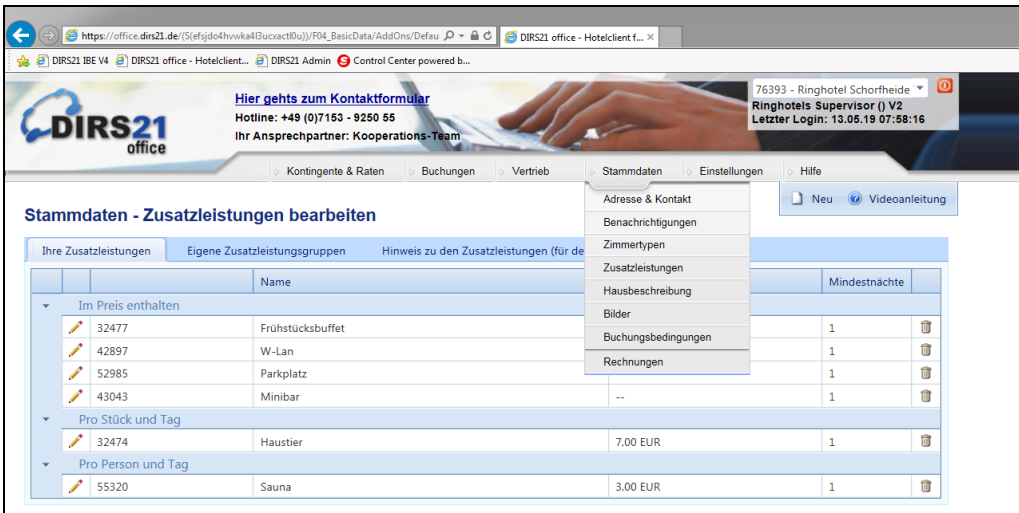

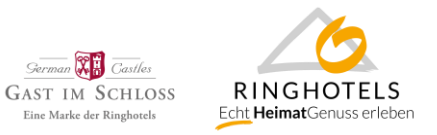

Sie können die Leistungen über das Symbol mit dem Stift editieren oder über den Button "Neu" eine neue Zusatzleistung anlegen.

Über die Reiter innerhalb einer Zusatzleistung können Sie festlegen ob die Leistung im Zimmerpreis enthalten ist oder z.B. pro Person oder pro Person und Nacht etc. gebucht werden kann. Ist eine Leistung nicht inklusive, so öffnen sich Felder zur Eingabe des Preises in € oder %.

Auch können Sie hier festlegen ob eine Zusatzleistung generell oder nur für bestimmte oder Raten zur Verfügung stehen soll und der Leistung ein Bild zuordnen.

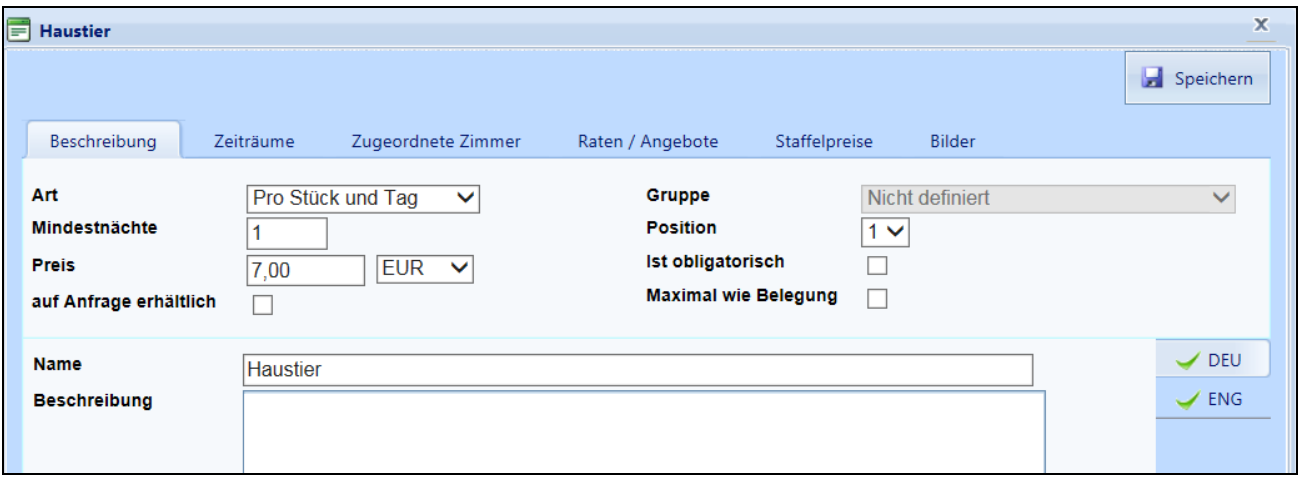